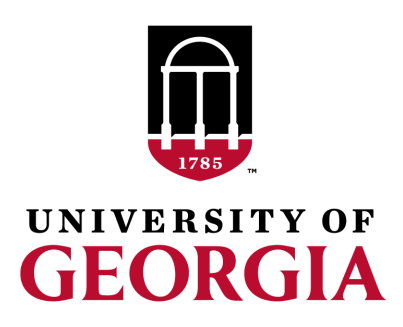

# Creation of genomic relationship matrices with preGSf90

Ignacio Aguilar INIA Uruguay

Daniela Lourenco UGA USA

UGA TEAM, 08/2019

#### Genomic Relationship Matrix - G

•  $G = ZZ'/k$ 

- $Z =$  matrix for SNP marker
- $-$  Dimension Z=  $n*$ p
- n animals,
- $-$  p markers  $D_{\text{data file with SNP marker}}$

#### **Genotype Codes**

- 0 Homozygous
- 1 Heterozygous
- 2 Homozygous
- 5 No Call (Missing)

80 21101011002012011011010110111111211111210100 8014 21110101511101120221110111511112101112210100 516 21100101202252021120210121102111202212111101 21110111112201120550200020101022212211111100 181

#### HOWTO: Creation of Genomic Matrix

- Read SNP marker information => **M** 2 1 2
- 0 1 0 .. .. .. .. .. .. .  $\mathsf L$  $\lfloor$ ⎢ ⎢ ⎢  $\overline{\phantom{a}}$  $\rfloor$  $\frac{1}{2}$  $\frac{1}{2}$  $\vert$
- Get 'means' to center
	- Calculate allele frequency from observed genotypes (p<sub>i</sub>)
	- p<sub>i</sub>= sum(SNPcode<sub>i</sub>)/2n
- **Centered matrix**  $Z = M 2P$
- **G** = **ZZ***ʹ* 2 <sup>∑</sup> *pi* (1*−pi*

) (VanRaden, 2008)

#### Creation of Genomic matrix

- Issues
	- Large number of genotyped individuals
	- Large number of SNP markers
	- Matrix multiplication  $\sim$  cost n^2  $*$  p
- Large amount of data put in (cache) memory to do matrix multiplication for each pair of animals and indirect memory access (center)

#### PreGSf90

- Interface program to the genomic module to process the genomic information for the BLUPF90 family of programs
- Efficient methods
	- creation of the genomic relationship matrix, relationship based on pedigree
	- Inverse of relationship matrices
- Performs Quality Control of SNP information

## Input files

- Same parameter file as for all BLUPf90 programs
	- But with "OPTION SNP file xxxx"
	- Turns on the genomic module
- SNP file (marker information)
- Pedigree file
- Cross Reference file for renumber ID – Links genotypes files with codes in pedigree, etc.
- Map file (optional)

## OPTIONS – BLUPF90 parameter file

• PreGSF90

– controled by adding OPTION commands to the parameter file

– OPTION SNP\_file *marker.geno.clean*

- Read 2 files:
	- marker.geno.clean
	- marker.geno.clean.XrefID

# RENUMF90

- Add keyword to the "animal effect" SNP\_FILE marker.geno
- Renumber tool to prepare:
	- data
	- pedigree
	- genotypes
	- parameter files for all other BLUPF90 programs – Check wiki:
- <http://nce.ads.uga.edu/wiki/doku.php>

#### Parameters file

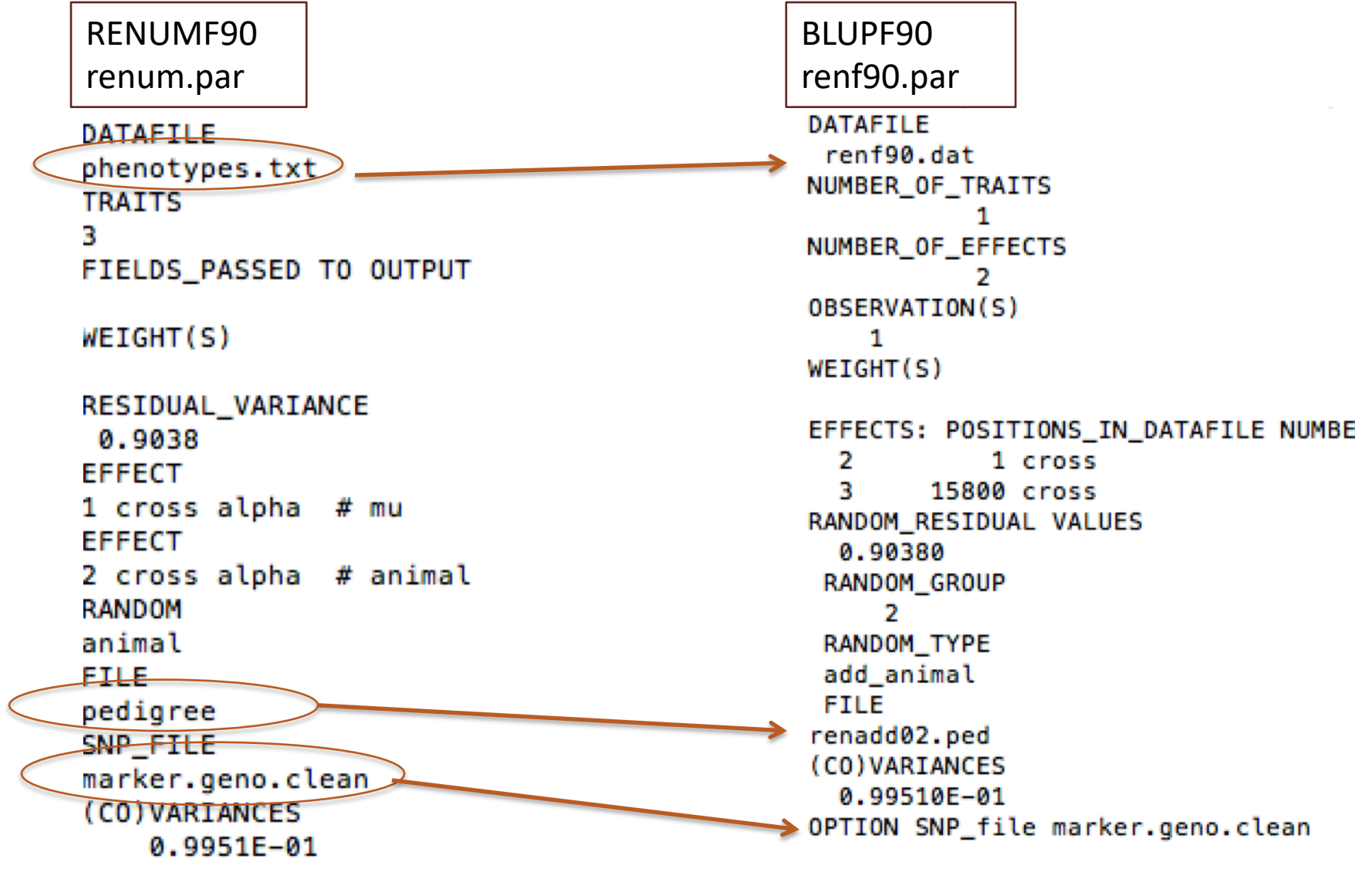

# Pedigree file from RENUMF90

#### • 1 - **animal number**

- 2 parent 1 number or UPG
- 3 parent 2 number or UPG
- 4 3 minus number of known parents
- 5 known or estimated year of birth
- **6** number of known parents; **if animal is genotyped 10 + number of known parents**
- 7 number of records
- 8 number of progenies as parent 1
- 9 number of progenies as parent 2
- **10 original animal ID**

#### SNP file & Cross Reference Id

**SNP File** First col: Identification, could be alphanumeric Second col: SNP markers {codes: 0,1,2 and 5 for missing}

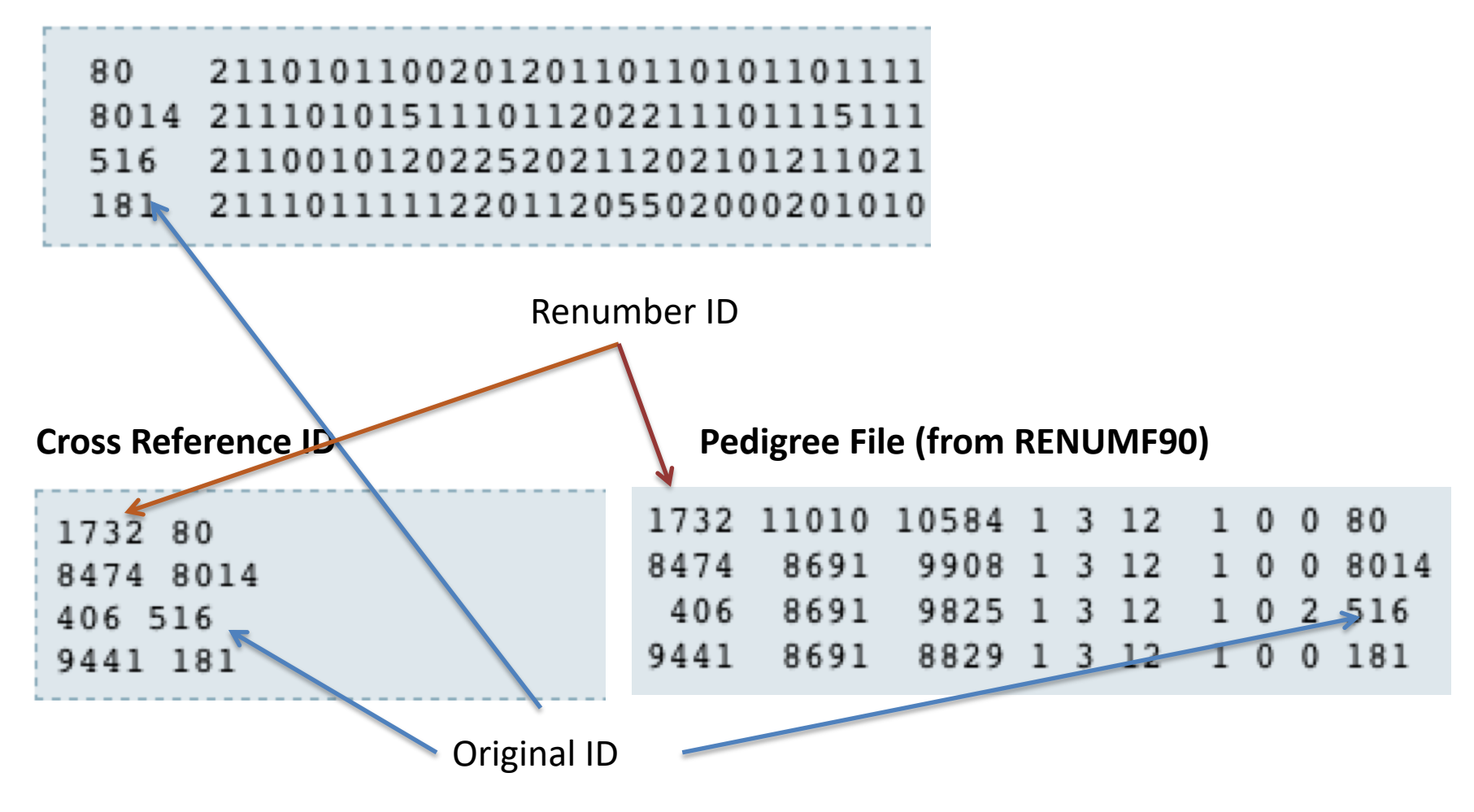

#### Genomic Matrix default options

- **G**∗ = **ZZ***ʹ* 2 <sup>∑</sup> *pi* (1*−pi* ) (VanRaden, 2008)
- With:

– **Z** centered using allele frequencies estimated from SNP

- $G = G * 0.95 + A_{22} * 0.05$  (to invert)
- Tuning of **G** (see Vitezica et al., 2011)
	- Adjust **G** to have mean of diagonals and off-diagonals equal to  $A_{22}$

# Genomic Matrix Options

- OPTION whichfreq x
	- 0: read from file *freqdata* or other specified
	- $-1:0.5$
	- 2: current calculated from genotypes (default)
- OPTION FreqFile *file*
	- Reads allele frequencies from a file
- OPTION maxsnp x
	- Set the maximum length of string for reading marker data from file => BovineHD chip

# Options for Blending **G** and A<sub>22</sub>

- OPTION AlphaBeta alpha beta  $- G = alpha*G + beta*A$
- OPTION tunedG
	- 0: no adjustment
	- $-1$ : mean(diag(G))=1, mean(offdiag(G))=0
	- 2: mean(diag(G))=mean(diag(A)), mean(offdiag(G))=mean(offdiag(A)) (default)
	- $-$  3: mean(G)=mean(A)
	- 4: Use Fst adjustment. Powell et al. (2010) & Vitezica et al. (2011)

$$
\rho = \frac{1}{n^2} \left( \sum_{i} \sum_{j} A_{22 i,j} - \sum_{i} \sum_{j} G_{i,j} \right) \qquad \qquad G^* = (1 - \rho / 2) G + 11' \rho
$$

### Creation of 'raw' genomic matrix 'GBLUP'

- Tricks:
- Use dummy pedigree
	- 1 0 0 2 0 0

…

- Change blending parameters – OPTION AlphaBeta 0.99 0.01
- No adjustment for compatibility with A<sub>22</sub> – OPTION tunedG 0

#### $G = 0.99*G + 0.01*I$

# Storing and Reading Matrices

To save our 'raw' genomic matrix:

- OPTION saveG [all]
	- If the optional *all* is present all intermediate G matrices will be saved!!!

or its inverse

- OPTION saveGInverse
	- Only the final matrix G, after blending, scaling, etc. is inverted !!!

# Storing with Original IDs

- Some matrices could be stored in text files with the original IDs extracted from *renaddxx.ped* created by the RENUMF90 program (col #10)
- For example:
	- OPTION saveGOrig
	- OPTION saveDiagGOrig
	- OPTION saveHinvOrig
- Values
	- origID\_i, origID\_j, val

# Looking stored matrices

- Avoid open with text editors, huge files !!!
- For example:
- 1500 genotyped individuals => 1,125,750 rows
- Inspection could be done by Unix commands:
	- $-$  head G => first 10 lines
	- $-$  tail G => last 10 lines
	- $-$  less G => scroll document by line/page
	- $-$  wc  $-1$  G  $\Rightarrow$  count number of lines

good for checks with the number of genotypes (n) = (n\*(n+1)/2)

#### head G

## PreGSf90 inside BLUPF90 ??

- Almost all programs from BLUPF90 support creation of genomic relationship matrices
- OPTION SNP file xxxx

- Why preGSF90?
	- Same genomic relationship matrix for several models, traits, etc. Just do it once and store

# Use in application programs

- Use renumf90 for renumbering and creation of XrefID and files SNP\_FILE marker.geno
- Run preGSf90 with quality control, saving clean files
	- Option 1:

run preGSf90 with clean files saving **G** run blupf90 with option to read **G** from the file

– Option 2:

run blupf90 with clean files saving **G**